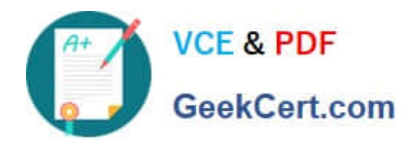

# **EADA105Q&As**

ArcGIS Desktop Associate 10.5

# **Pass Esri EADA105 Exam with 100% Guarantee**

Free Download Real Questions & Answers **PDF** and **VCE** file from:

**https://www.geekcert.com/eada105.html**

100% Passing Guarantee 100% Money Back Assurance

Following Questions and Answers are all new published by Esri Official Exam Center

**C** Instant Download After Purchase

**83 100% Money Back Guarantee** 

- 365 Days Free Update
- 800,000+ Satisfied Customers  $\epsilon$  or

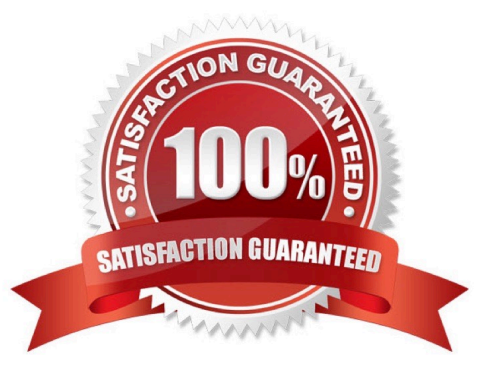

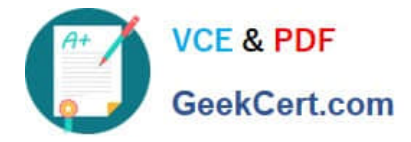

# **QUESTION 1**

A GIS analyst using ArcGIS Pro needs to georeference several non-georeferenced aerial photos. All aerial photos have a similar spectral signature, the same geographic location, time and season, image orientation, image scale, and band combination. The analyst has a single georeferenced raster in a known coordinate system for the same location, which has the same image properties. The analyst adds the single georeferenced raster to a new map with an imagery basemap layer and then applies the following workflow:

Imagery tab > Georeference > Prepare group > Fit To Display > Adjustment group

Which next step allows the analyst to georeference the remaining non-georeferenced aerial photos?

- A. Auto Georeference
- B. Add Control Points
- C. Import Control Points
- D. Transform
- Correct Answer: A

Reference: https://pro.arcgis.com/en/pro-app/help/data/imagery/georeferencing-a-raster-automatically-toanotherraster.htm

#### **QUESTION 2**

An ArcGIS user needs to fix a topology error in a street line feature class to remove a gap between an endpoint of a line and the edge of another line.

Which tool allows the user to repair this error in a single step?

- A. Planarize Lines
- B. Extend Line
- C. Reshape Features
- D. Line Intersection
- Correct Answer: C

#### **QUESTION 3**

An ArcGIS user needs to update a coastline feature class after a recent weather event. The user receives aerial imagery taken 1 week after the event. All features will NOT need to be updated, but some areas have experienced soil loss due to erosion. Rather than redigitizing the entire coastline, the user wants to update the existing coastline feature class based on the new aerial imagery.

Which edit tool is recommended to update this feature class?

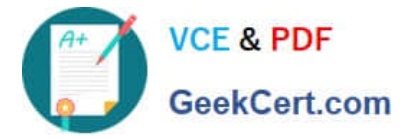

- A. Copy Parallel
- B. Trace Feature
- C. Reshape Feature
- D. Trim Line
- Correct Answer: B

Reference: http://webhelp.esri.com/arcgisdesktop/9.3/index.cfm? TopicName=An\_overview\_of\_editing\_and\_data\_compilation

# **QUESTION 4**

- In ArcMap, how can a user project a layer without using a geoprocessing tool?
- A. Right-click a file geodatabase > Import feature class (multiple)
- B. Set the coordinate system of the data frame > Export Data with the coordinate system of the source data
- C. Right-click a feature dataset with the correct coordinate system > Import feature class (Single)
- D. Set the coordinate system of the data frame > Export Data with the coordinate system of the data frame

Correct Answer: C

### **QUESTION 5**

When adding a new layer to ArcMap, an ArcGIS user gets a Geographic Coordinate System Warning dialog box.

What should the user do to resolve this issue?

- A. Check the Don\\'t Warn Me Again check box on the dialog box
- B. Project the layer to match the geographic coordinate system of all other layers in the data frame
- C. Set a geographic transformation in the data frame properties
- D. Define the coordinate system of the layer to match the coordinate system of the data frame

Correct Answer: D

Reference: http://desktop.arcgis.com/en/arcmap/10.3/map/working-with-arcmap/geographic-coordinatesystemswarning.htm

[EADA105 VCE Dumps](https://www.geekcert.com/eada105.html) [EADA105 Study Guide](https://www.geekcert.com/eada105.html) [EADA105 Exam Questions](https://www.geekcert.com/eada105.html)